## **Debian auf Raspberry Pi 400**

- Installation des Images: https://raspi.debian.net/verified/20210210 raspi 4 buster.img.xz
- Starten mit HDMI-Bildschirm
- Update: apt update & apt upgrade
- SSH Server einrichten

```
apt install openssh-server net-tools ufw
ufw allow ssh
nano /etc/ssh/sshd_config
# PermitRootLogin yes
```
reboot

- Realtime Kernel installieren: apt install linux-image-rt-arm64
- Noch ist dieser Kernel (4.19-rt) noch nicht aktiv beim booten.
- Latency Testing mit default Kernel (5.9.0):

```
apt install git build-essential libnuma-dev
git clone https://git.kernel.org/pub/scm/utils/rt-tests/rt-tests.git
git branch -r
git checkout -b stable/v1.0 origin/stable/v1.0
make
./cyclictest -a -t -n -p99
```
Die Latency ist typisch bei max. 400us. Wird das Ethernetkabel aus-/eingesteckt, steigt das Maximum auf ca. 11ms.

## **Boot-Kernel ändern**

In /boot/firmware befindet sich der aktuelle Kernel: vmlinuz-5.9.0-0.bpo.5-arm64. Auf diesen wird in der Datei /boot/firmware/config.txt verwiesen:

kernel=vmlinuz-5.9.0-0.bpo.5-arm64

Zuerst wird der RT-Kernel in das firmware-Verzeichnis kopiert, und dann die config.txt entsprechend angepasst:

```
cd /boot/firmware
cp ../vmlinuz-4.19.0-14-rt-arm64 .
cp ../initrd.img-4.19.0-14-rt-arm64 .
nano config.txt
# alte Zeile mit kernel=... auskomentieren mit Raute
# und neue Zeile einfügen:
# kernel=vmlinuz-5.9.0-0.bpo.5-arm64
```
Last update: 2021/03/20 13:57 dabian\_raspberry\_pi\_400 http://www.zeilhofer.co.at/wiki/doku.php?id=dabian\_raspberry\_pi\_400&rev=1616245072

kernel=vmlinuz-4.19.0-14-rt-arm64

# Ebenso das initramfs:

# initramfs initrd.img-5.9.0-0.bpo.5-arm64 initramfs initrd.img-4.19.0-14-rt-arm64

From: <http://www.zeilhofer.co.at/wiki/> - **Verschiedenste Artikel von Karl Zeilhofer**

Permanent link: **[http://www.zeilhofer.co.at/wiki/doku.php?id=dabian\\_raspberry\\_pi\\_400&rev=1616245072](http://www.zeilhofer.co.at/wiki/doku.php?id=dabian_raspberry_pi_400&rev=1616245072)**

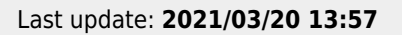

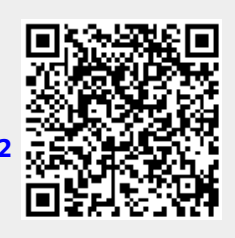